*Université de M'sila Faculté de technologie*  جامعة محمد بوضياف - المسيلة Université Mohamed Boudiaf - M'sila *Département d'électronique 1 ere année Master microélectronique Module : conception des circuits intégrés analogiques*

## **TP1 : Simulation des caractéristiques électriques des diodes et transistors bipolaire**

1985

le but de ce TP est d'étudier les caractéristiques statiques des composants de base dans la conception des circuits intégrés analogiques, à savoir: la diode et le transistor bipolaire. la simulation du comportement électrique de ces deux composants est faite par le logiciel LTSPICE (téléchargeable gratuitement). **(voir le guide d'utilisation de ce logiciel)**.

## **I) (partie1): Etude de la diode**

1- ouvrir une nouvelle fenêtre et éditer le schéma suivant:

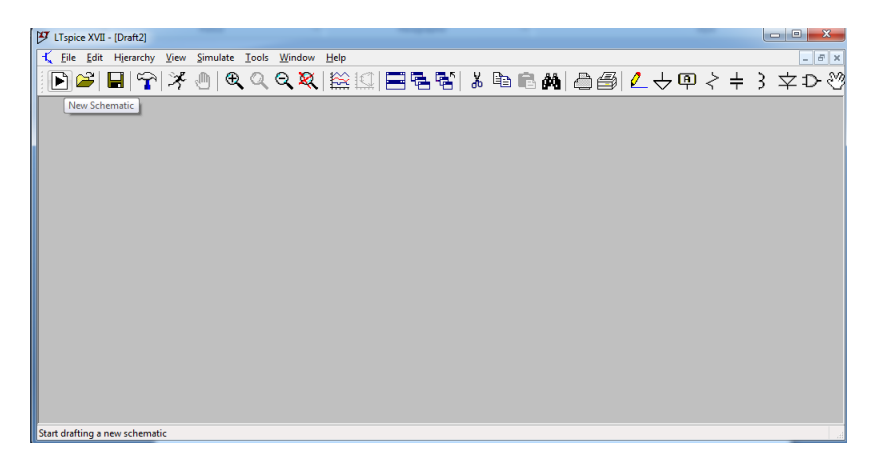

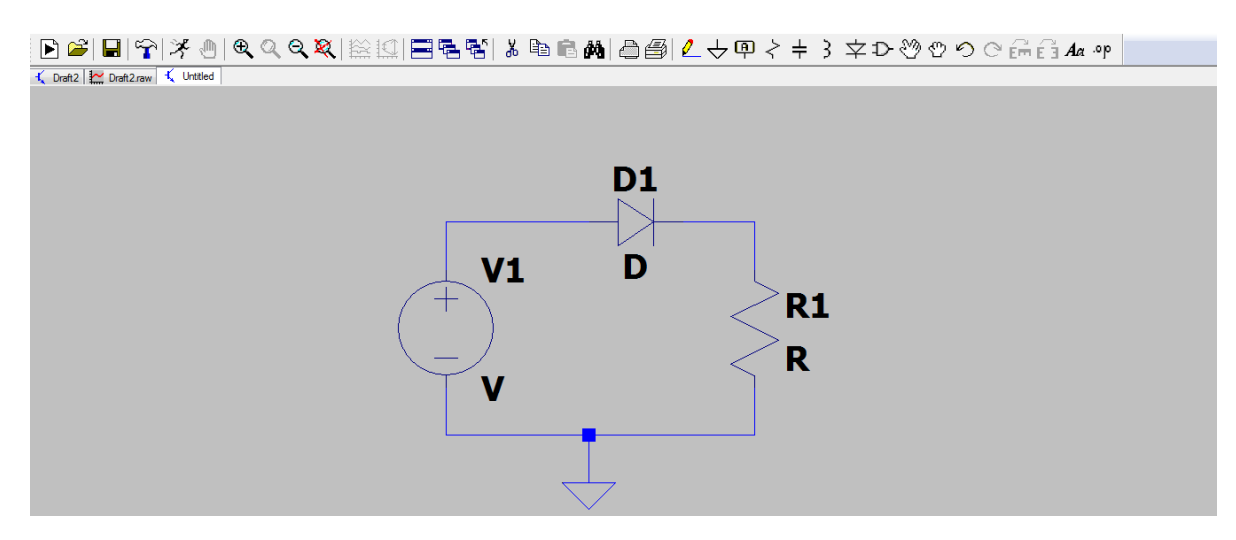

2- cliquer sur le composant désiré (bouton droit) et attribuer : la valeur de la résistance, la valeur de la source V1 et modele de la diode:

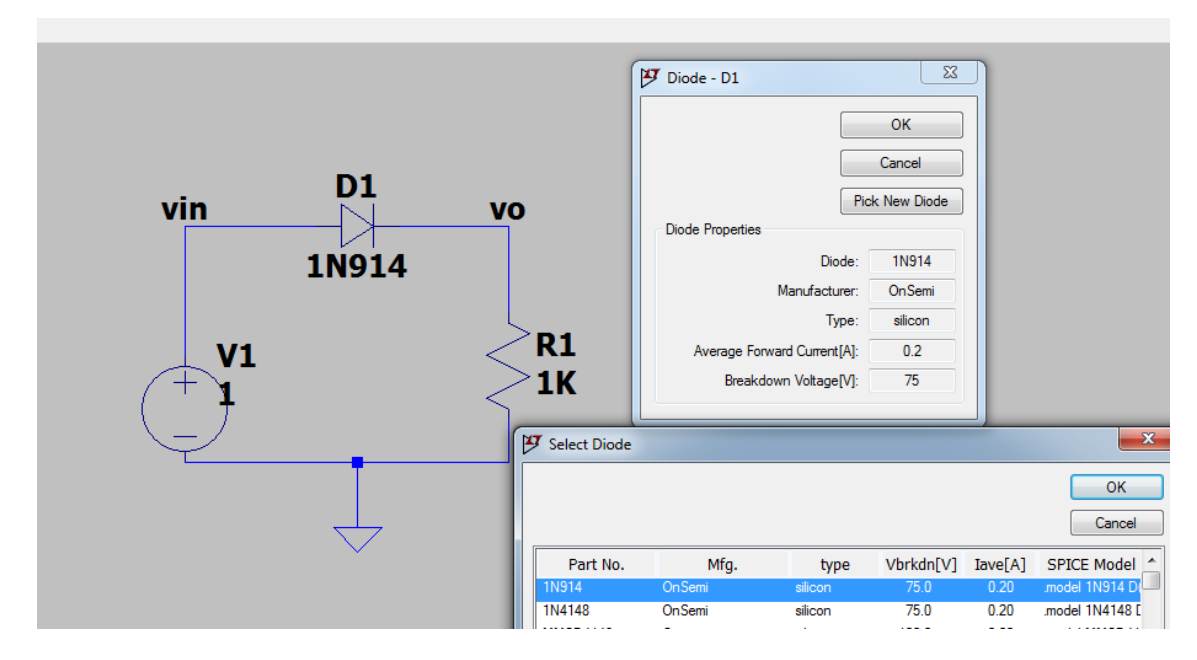

3- dans le menu simulation; choisir **édit simulation** puis **DC SWEEP** et spécifier les données suivante:

- ➢ source à balayer: V1
- ➢ type de balayage: linéaire
- ➢ valeur de départ: -5v
- ➢ valeur d'arrêt: 1v
- ➢ incrément:0.01v

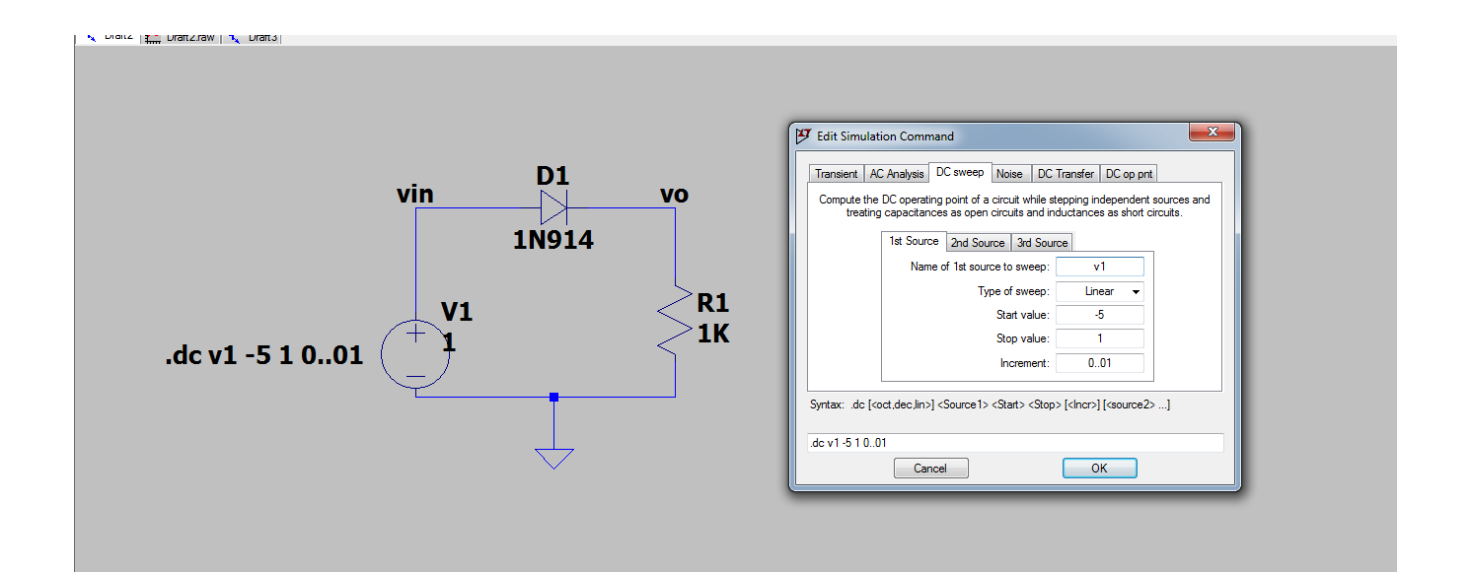

4- cliquer sur le bouton **RUN** et visualiser la tension V0 aux borne de la résistance

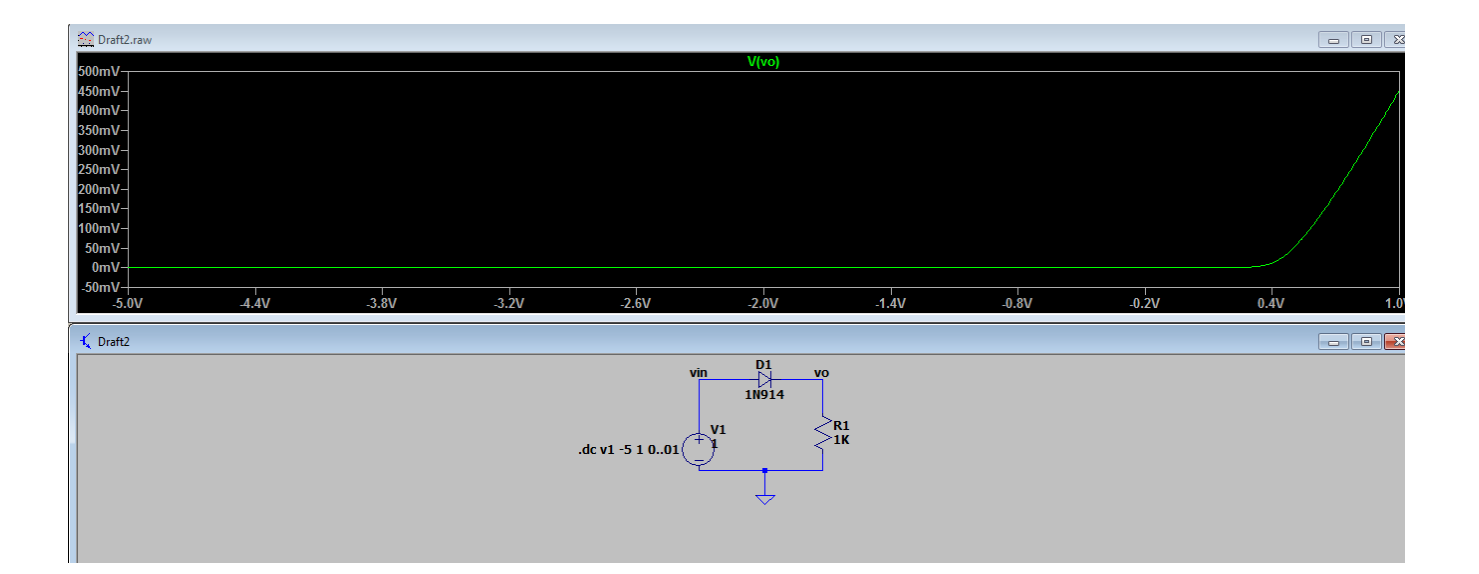

## **5- commenter la courbe? modifier le type de la diode et commenter la nouvelle courbe?**

6- nous allons maintenant tracer la même courbe précédente pour plusieurs valeur de la résistance R1:

- ➢ remplacer la valeur de R1 par **{r}**
- ➢ cliquer sur le bouton op et taper dans le champs blanc: **.step param r 100 1k 100**
- ➢ tracer la courbe avec **RUN** et visualiser la sortie tension de vo

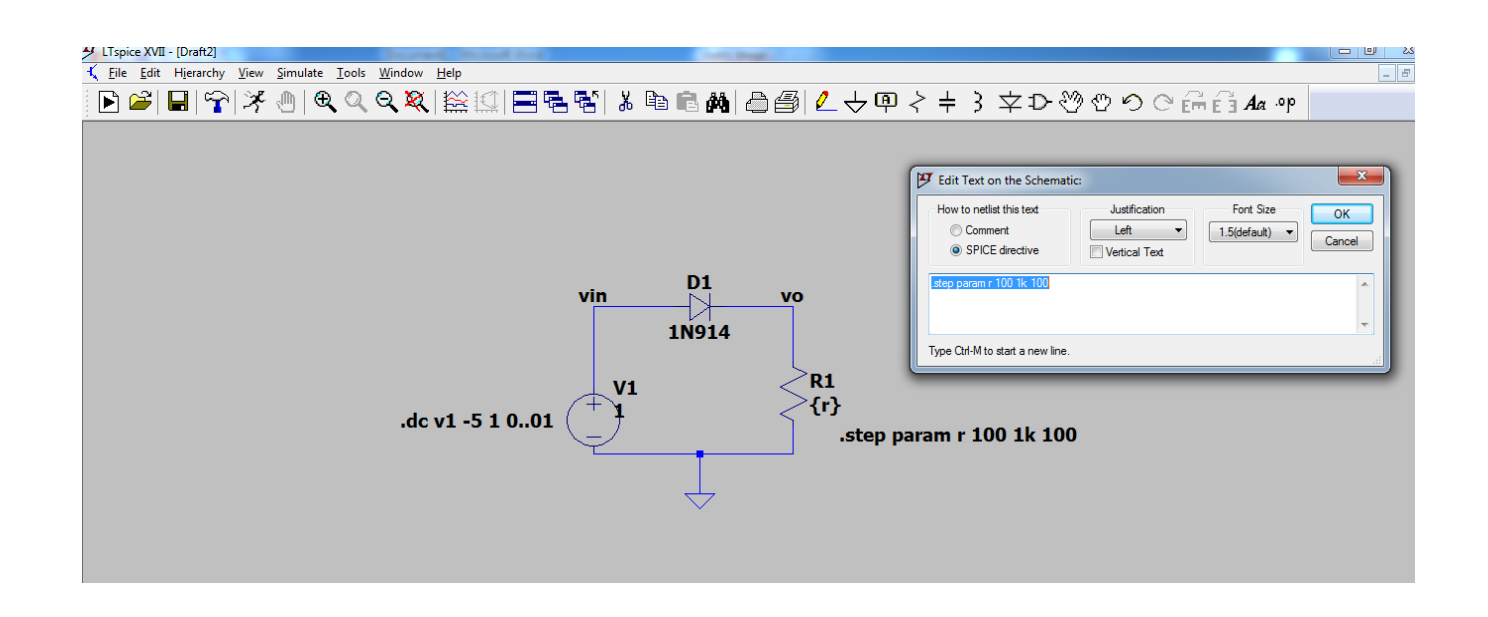

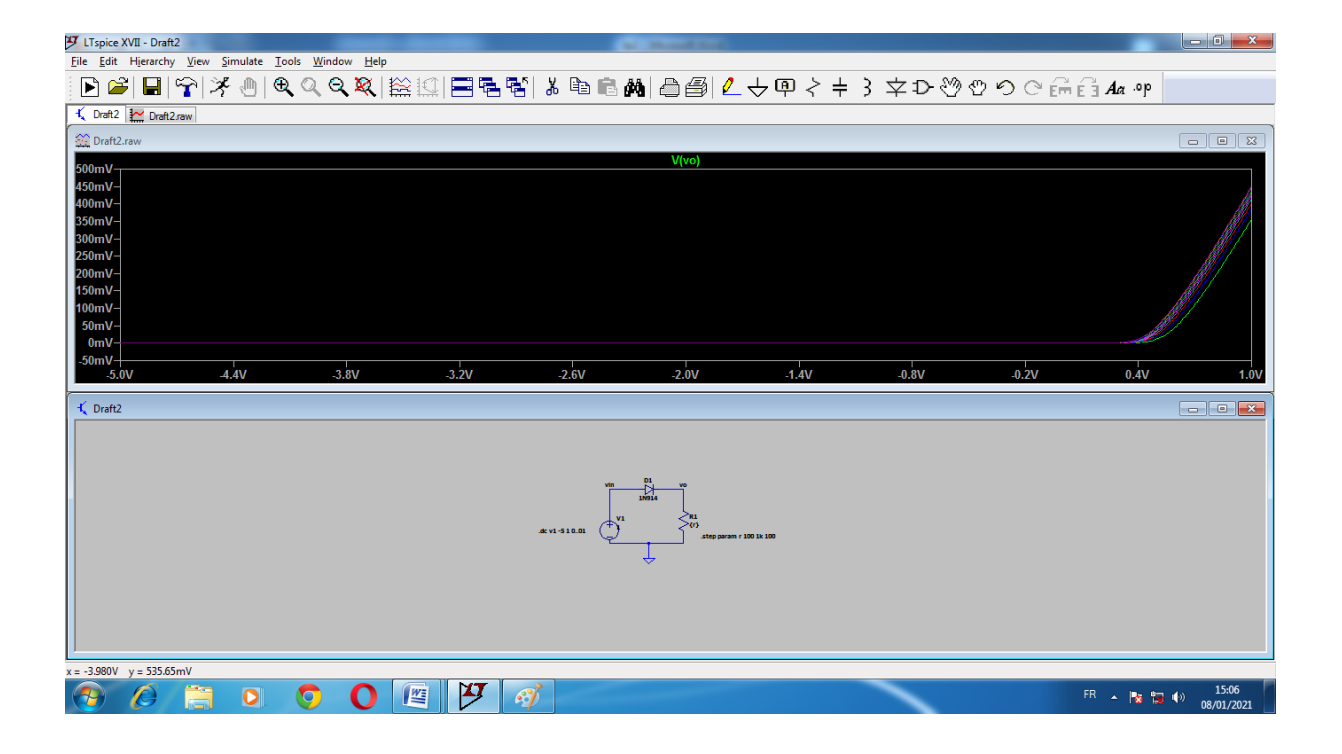

**7- commenter la courbe trouvée? utiliser la diode de votre choix? utiliser la plage de variation de r de votre choix? que constatez vous si on fait varier V1 de -5V à 5V?**